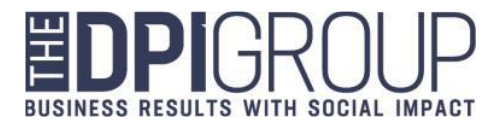

## **Avionte Login Instructions (Applicant/Employee)**

**Avionte BOLD site**: <https://dpi.myavionte.com/staff/login.aspx>

**Username**: Applicant/Employee email address on file

• Click the "Forgot your password?" link, enter email address, and email with link to reset password will be sent

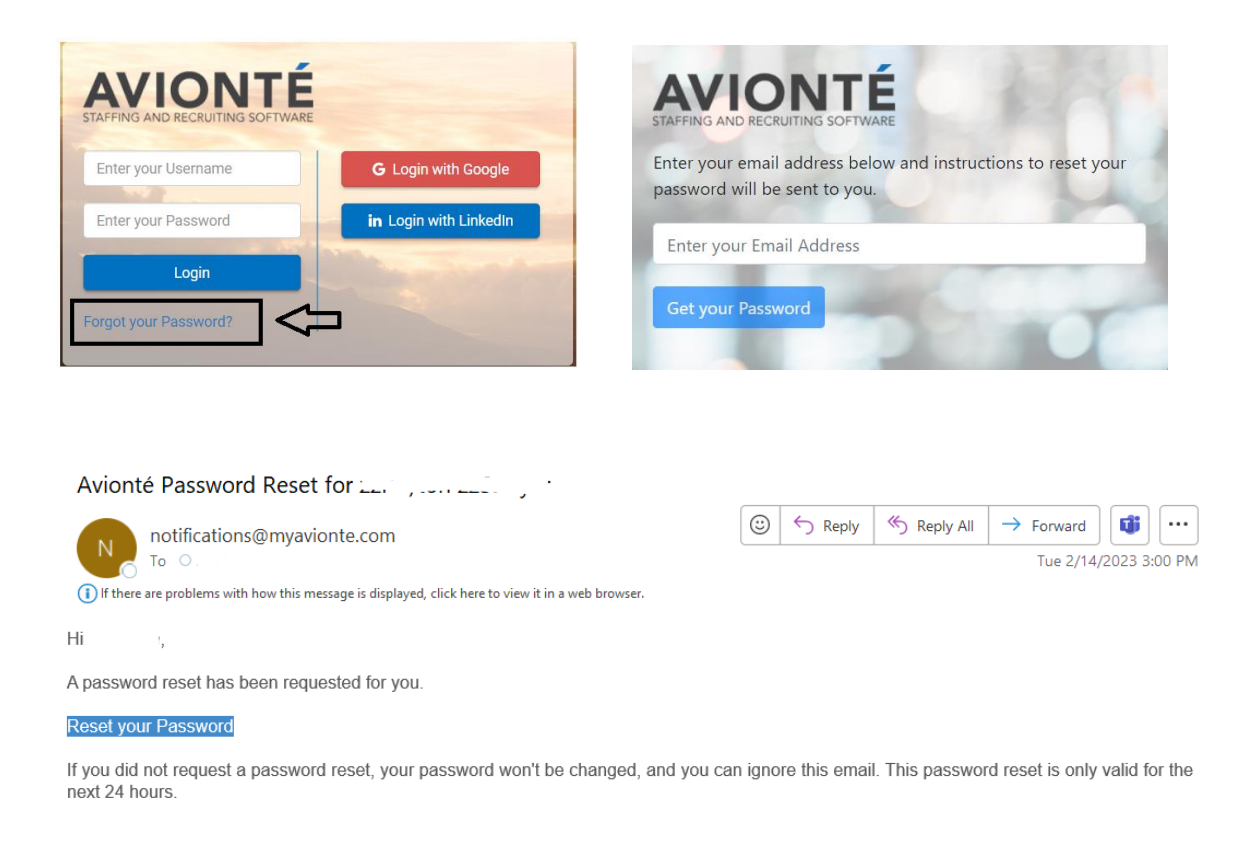

• Click on link in email, then a browser window will open to set password. Enter new password twice, then click "Save and Login" to log into site:

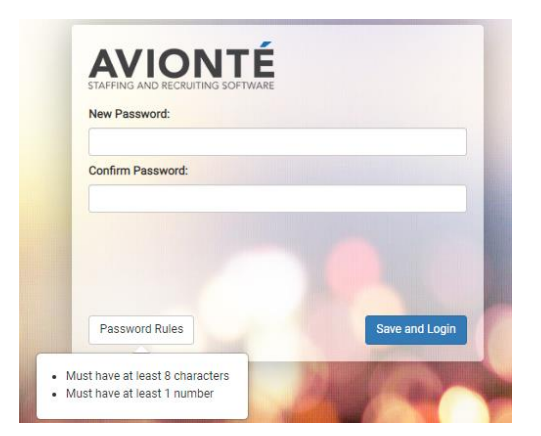

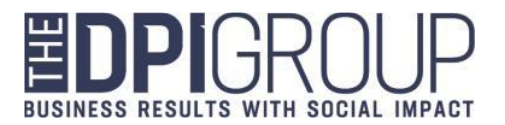

• The employee page will look similar to this:

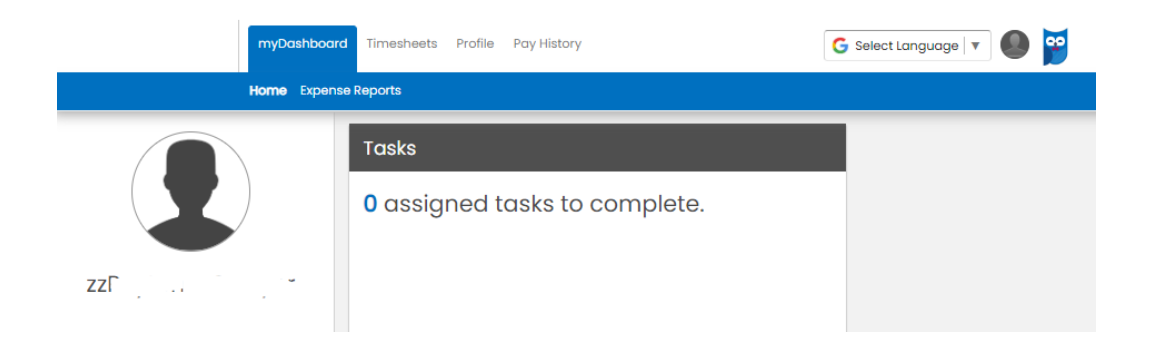

• Click on "Pay History" and "Paychecks" to access paystubs:

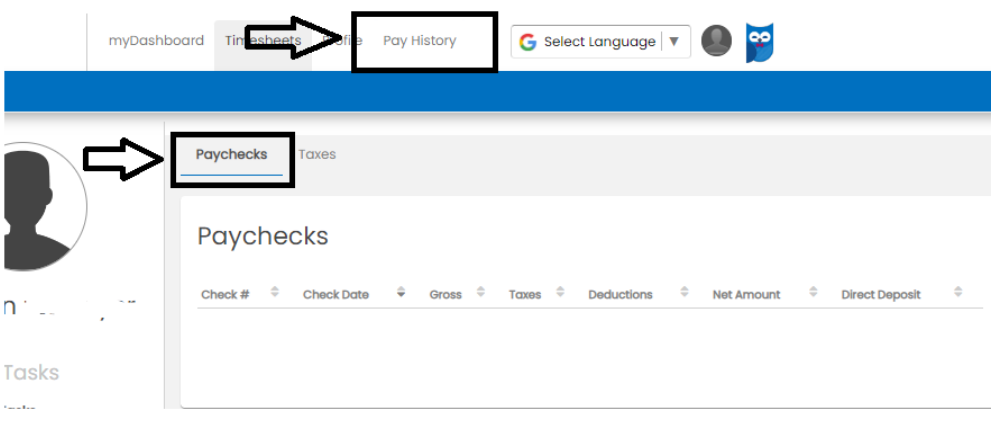

• Click on "Taxes" from the "Pay History" tab to see prior year W-2s:

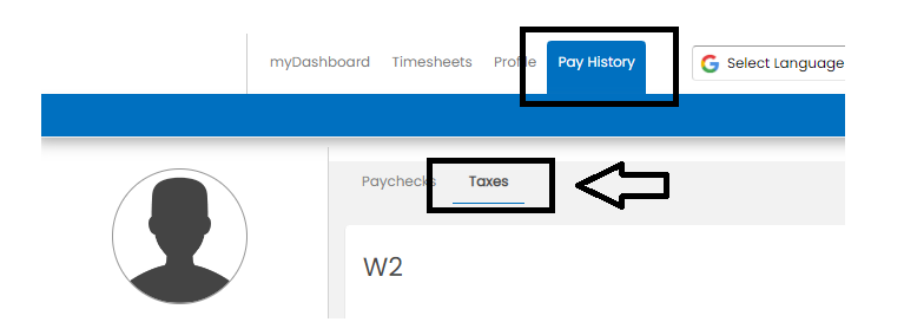

**Should you need further assistance, please contact your local branch or email [hrteam@thedpigroup.com](mailto:hrteam@thedpigroup.com)**.